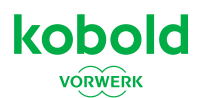

# **EB7 Elektrobürste per MyKobold App mit dem FK7 Frischer-Kit verbinden**

# **1. MyKobold App laden**

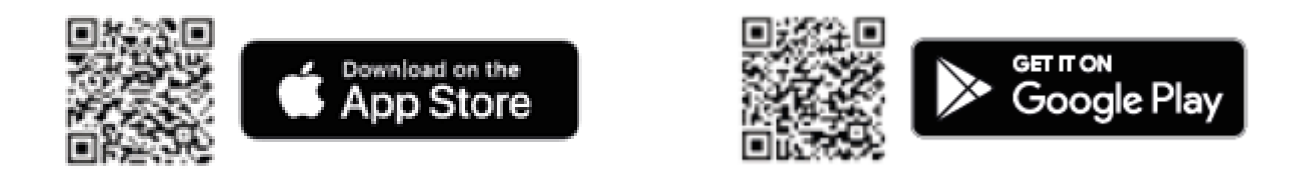

Laden Sie die MyKobold - App auf Ihr Smartphone herunter und folgen Sie den Anweisungen zum Einrichten der App.

### **2. VK7 in die MyKobold App einbinden**

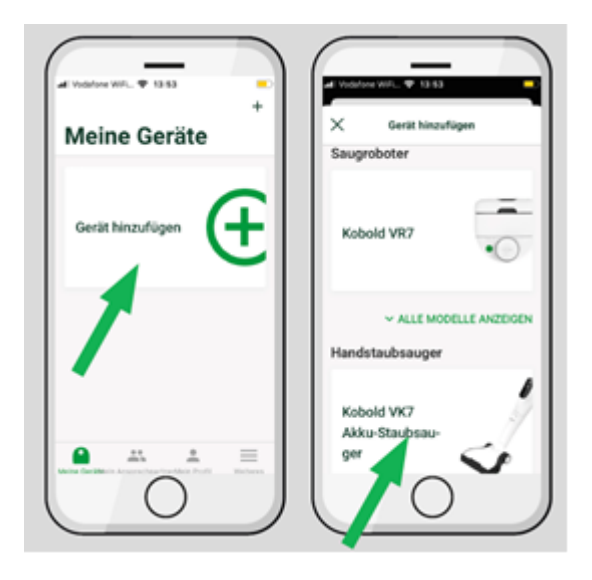

- a. Wählen Sie VK7 in der App unter "Gerät hinzufügen" aus
- b. Folgen Sie den Anweisungen in der MyKobold App, um eine Verbindung mit dem VK7 Akku-Staubsauger herzustellen

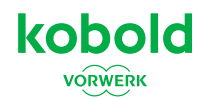

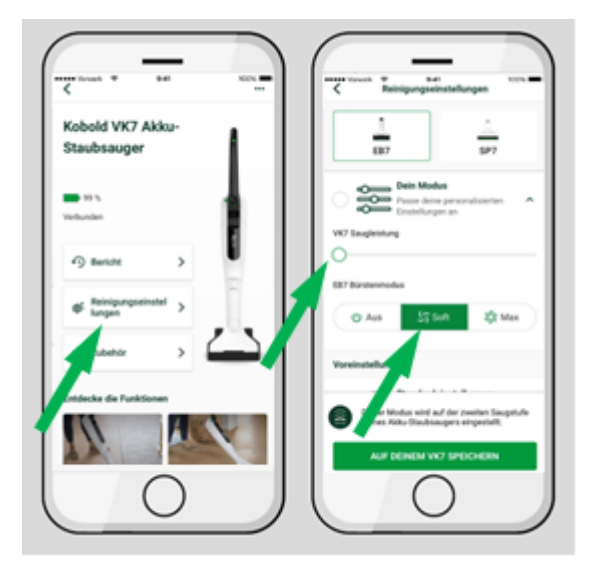

## **3. Reinigungseinstellungen per MyKobold App anpassen**

- a. Klicken Sie im VK7 Menu auf "Reinigungseinstellungen"
- b. Wählen Sie unter EB7 "Dein Modus" aus um das Einstellungs-Menu zu öffnen
- c. Schieben Sie den Regler für die "VK7 Saugleistung" nach links
- d. Stellen Sie den "EB7 Bürstenmodus" auf "Soft"

#### **4. Frischer-Kit einsetzen**

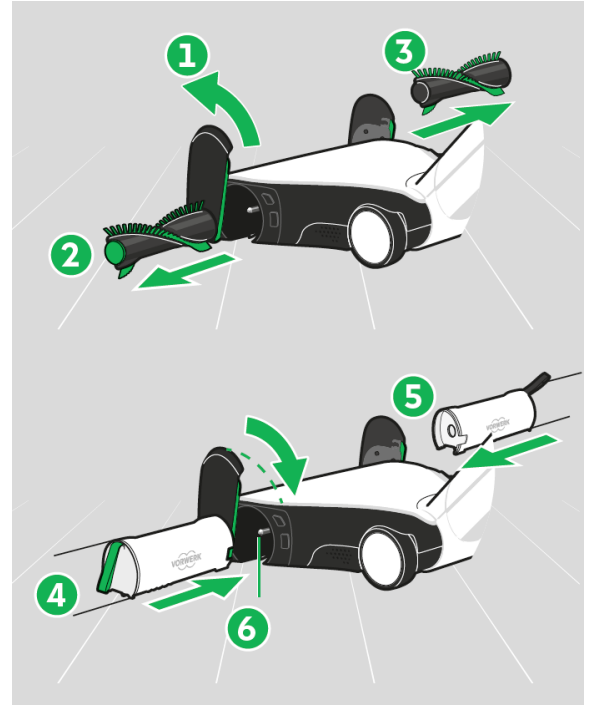

#### Tauschen Sie zunächst die Rundbürste der EB7 Elektrobürste durch das FK7 Frischer-Kit aus:

a. Klappen Sie die Seitenklappen (1) der EB7 in einer Drehbewegung nach oben. Ziehen Sie die Rundbürsten (2) & (3) raus.

b. Setzen Sie das FK7 Frischer-Kit mit der Grünen Schlaufe (4) links und mit der schwarzen Schlaufe (5) rechts ein (Das Vorwerk logo zeigt nach hinten).

c. Drücken Sie das FK7 auf die Antriebswelle (6), bis es vollständig eingeschoben ist.

d. Klappen Sie die Seitenklappen (1) wieder herunter und rasten Sie diese ein.